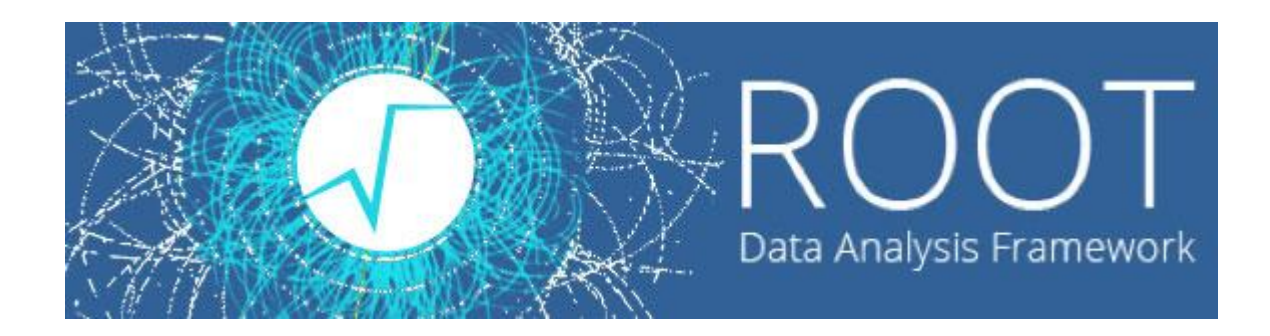

 $\circ$ 

### Лекции. Практические занятия

Солдатов Е.Ю.

# ДЕРЕВЬЯ/НТЮПЛЫ

• Дерево (tree) в ROOT является аналогом ntuple (n-мерный кортеж) в РАW. Позволяет хранить большое количество данных одного типа или объектов одного класса.

- В ROOT деревья реализуются классом TTree.
- TNtuple также реализован в ROOT.
- Ntuple можно рассматривать как таблицу, каждая строка которой соответствует одному вхождению (событию), а столбцы - конкретным переменным
- Принципиальное отличие дерева от ntuple заключается в том, что содержимое ntuple ограничено данными типа float. Ветви дерева могут содержать переменные других типов, вплоть до объектов (а также массивы)

• Чаще всего каждому вхождению соответствует физическое событие (реальное или смоделированное). Однако существуют и другие варианты организации дерева (например, заполнение по трекам) • Класс TNtuple — этоТТгее, ограниченное значениями типа Float t

# ДЕРЕВЬЯ/НТЮПЛЫ

- Данные хранятся в узлах (нодах), узлы организованы в структуру, которая может быть представлена в виде таблицы со столбцами.
- Для дерева столбцы такой таблицы называются ветвями (branch)
- Ветви реализуются классом TBranch

• Листы – элементарная единица данных в ветви. Лист содержит фактическое значение переменной.

- Каждая ветвь задаётся именем и типом данных.
- I-целочисленный тип (Int t)
- F тип с плавающей точкой (Float\_t)
- D-тип с плавающей точкой двойной точности (Double\_t)
- С символьный тип (Char t)
- b целочисленный тип байта
- S целочисленный тип short (Short\_t)
- О логический тип (bool)
- И Т.Д.
- Заметим, что в основном используются собственные типы!
- При записи на диск срабатывает алгоритм компрессии.

Ref.manual: https://root.cern.ch/doc/master/classTBranch.html

# Деревья

- Создать объект класса TTree
	- $T$ Tree  $*$ t l = new TTree("t l", "Simple Tree")
- Конструктору дерева передается два параметра "tl" - имя (идентификатор) дерева "Simple tree" - заголовок дерева
- Чтобы добавить к дереву ветвь **TTree::Branch** •  $t$  l ->Branch(" $px$ ", & $px$ , " $px$ /F")
- Три параметра, определяющие ветвь
	- Имя ветви
	- Адрес, по которому будет считываться значение переменной.
	- Напоминание: & операция взятия адреса в С
	- Тип листа в формате имя/тип. Наиболее употребляемые типы были приведены на предыдущем слайде.
- Чтобы занести значения в дерево, используется метод **TTree::Fill**

Ref. manual: https://root.cern.ch/doc/master/classTTree.html

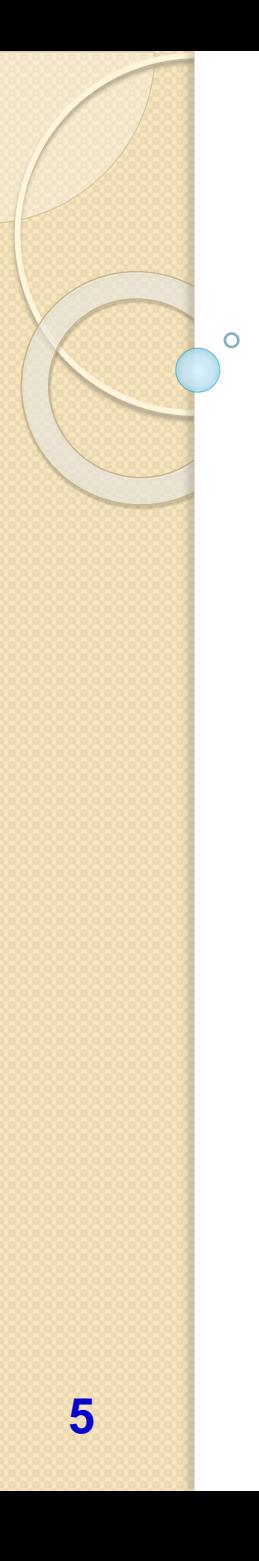

}

# Деревья: создание и запись

Скрипт, создающий простое дерево и записывающий его в файл tree I.root

TFile  $*f$  = new TFile("tree I.root", "recreate"); //создаем файл TTree  $*$ t I = new TTree("t I", "Simple Tree"); //создаем дерево Float t px, py, pz; //определяем необходимые переменные Int tev; tl->Branch("px", &px, "px/F"); //создаем три ветви tl->Branch("py", &py, "py/F"); //содержащие значения Float\_t  $t1$ ->Branch("pz", &pz, "pz/F"); tl->Branch("ev", &ev, "ev/l"); //и одну со значениями Int\_t for (Int t i=0; i<10000; i++) { //заполнение дерева в цикле gRandom->Rannor(px,py);  $pz = px*px+ py*py;$  $ev = i$ :  $t$ l->Fill(); //по команде Fill значения переменных //заносятся в дерево  $f$ ->Write(); //записываем дерево в файл f->Close(); //закрываем файл

# **Деревья**

• Вывести общую информацию о дереве:

Информация о дереве

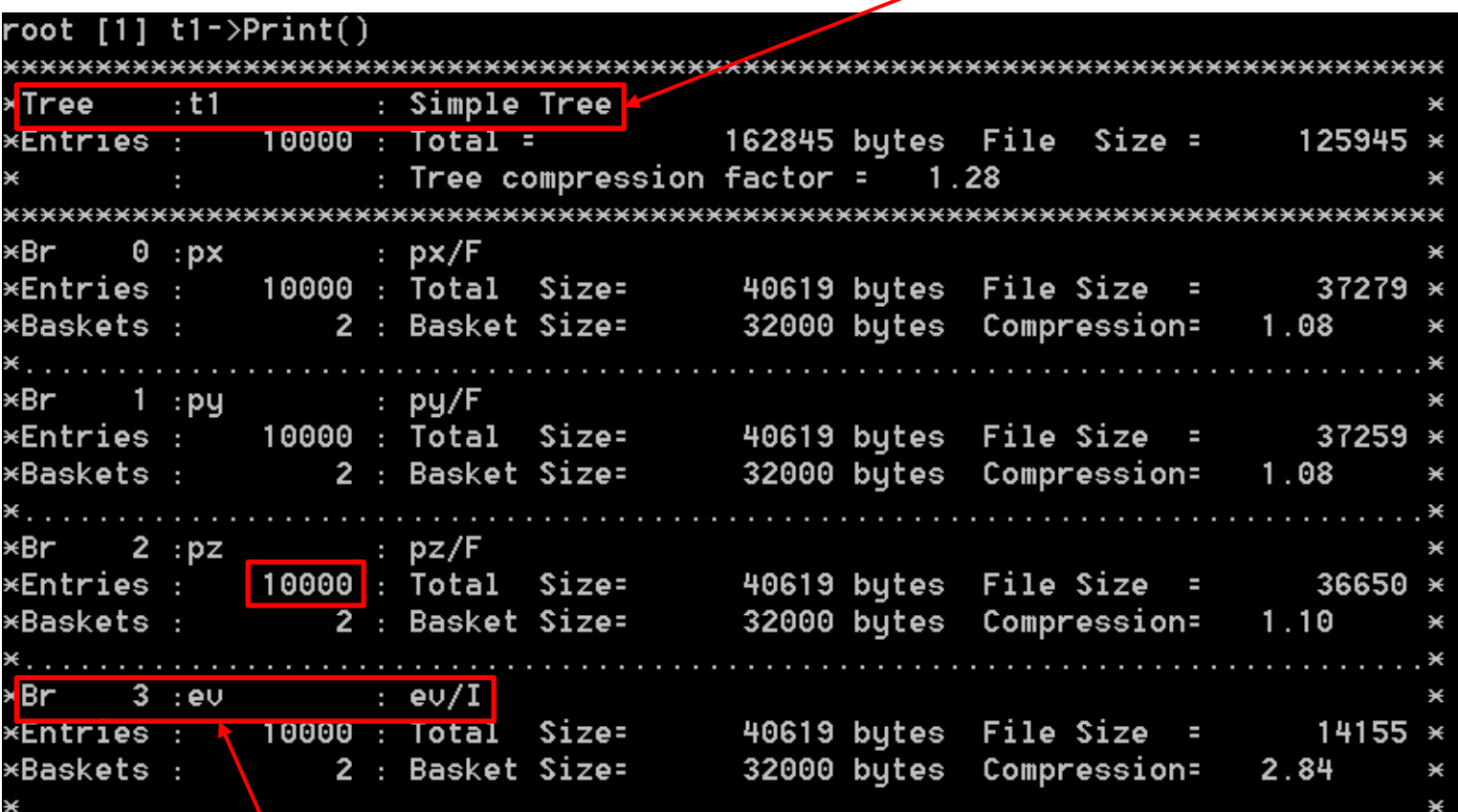

Информация о ветвях

Ō

# Деревья

Вывести все значения, записанные в і-ом вхождении (событии)  $\bullet$ tl->Show(i)

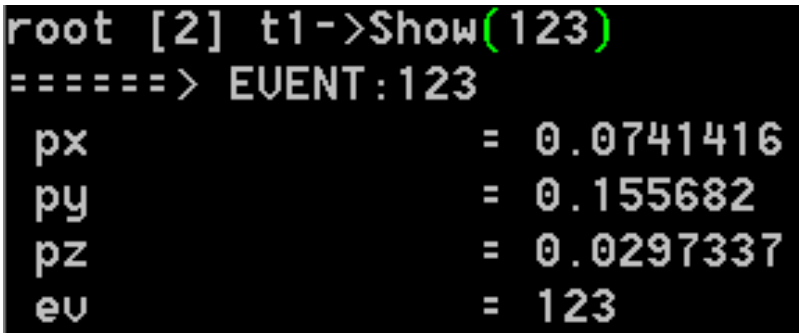

 $\circ$ 

### **Деревья: запись структуры**

struct TrackData { Int\_t trk\_index; Float t momentum;

```
};
```
### void TreeWrite()

{

}

TFile \*f2 = new TFile("tree2.root", "recreate"); //создаем файл TTree \*t2 = new TTree("t2", "Track Data Tree"); //создаем дерево TrackData data; TRandom<sub>3</sub>\* rnd = new TRandom<sub>3</sub>();

### //создаем ветви дерева, связанные со структурой

t2->Branch("track\_index", &data.trk\_index, "track\_index/I"); t2->Branch("track\_momentum", &data.momentum, "track\_momentum/F");

```
for (Int_t i=0; i<10; i++) { //заполнение дерева в цикле 
data.momentum=10+i*rnd->Rndm();
```
data.trk\_index=i;

f2->Close();

t2->Fill(); //по команде Fill значения переменных } //заносятся в дерево  $f_2$ ->Write(); //записываем дерево в файл

**8**

### **Деревья: запись структуры**

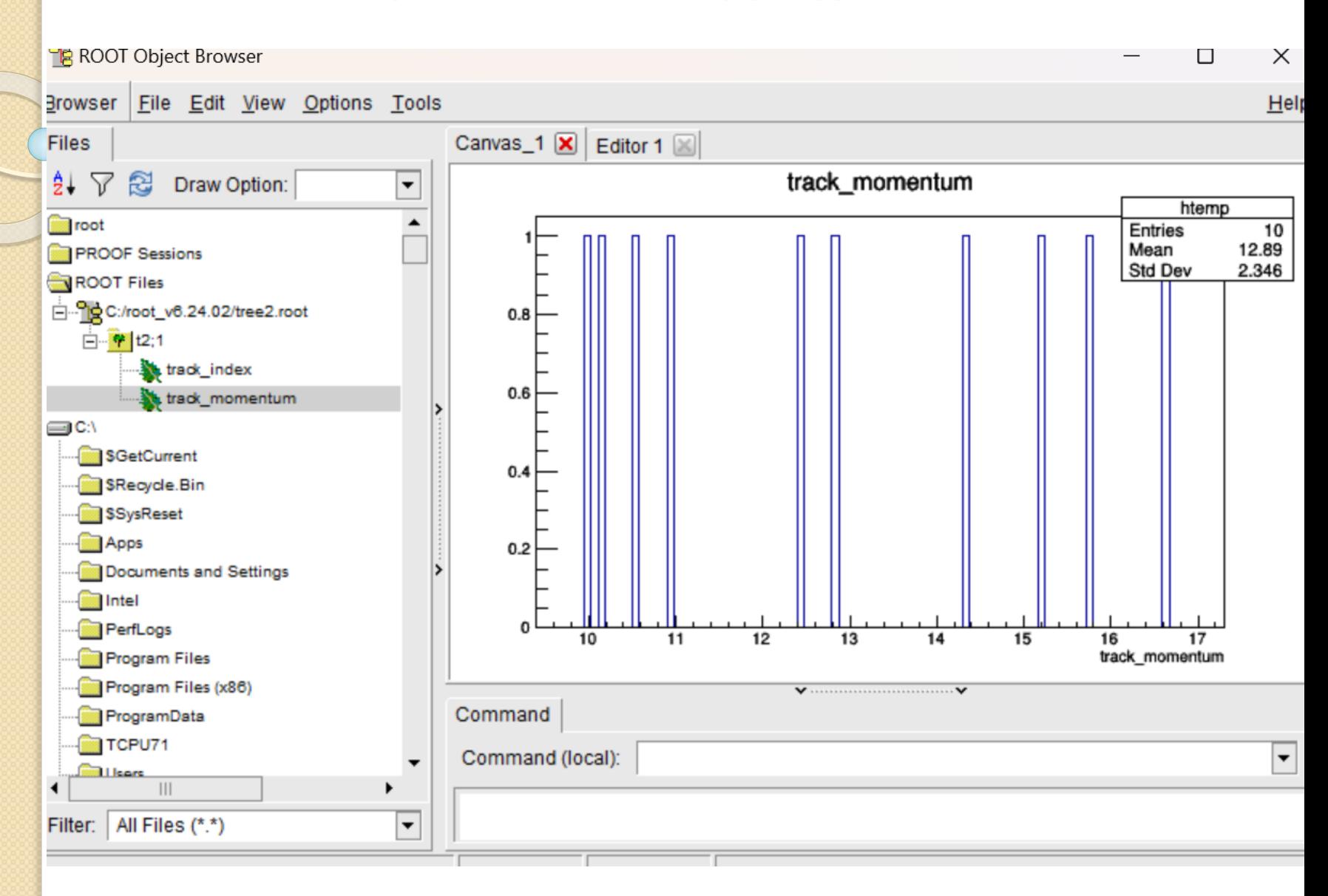

**9** Принципы записи объектов в дерево такие же, как и для структуры.

# **Деревья: чтение**

- Прежде всего, следует описать переменные, в которые будут считываться значения
- Затем указать адреса переменных, в которые будут считываться ветви с помощью метода TTree::SetBranchAddress
	- SetBranchAddress("px", &px)
- Два параметра метода
	- Имя ветви
	- Адрес переменной, в которую следует записывать считанные данные
- Общее число вхождений в дерево TTree::GetEntries()
- Чтение переменных происходит по команде TTree::GetEntry(i)
	- i номер вхождения, которое необходимо считать
- Следующий скрипт иллюстрирует процесс чтения дерева

## Деревья: чтение

 $_{\circ}$  Скрипт, считывающий данные дерева t1, сохраненного в файле tree1. root

```
TFile *f = new TFile("tree1.root");
TTree *t1 = (TTree*) f->Get(Tt1");
Float t px, py, pz;
Int t ev;
t1->SetBranchAddress("px", &px);
t1->SetBranchAddress("py", &py);
t1->SetBranchAddress("pz", &pz);
t1->SetBranchAddress("ev", &ev);
TH2F *hpxpy = new TH2F("hpxpy", "py vs px", 30, -3, 3, 30, -3, 3);
Int t nentries = (int t)t1-\text{SetEntries}();
for (Int t i=0; i<nentries; i++) {
 t1->GetEntry(i);
 hpxpy->Fill(px, py);hpxpy->Draw();
```
# **Деревья**

### • По выполнении скрипта будет нарисована двумерная гистограмма

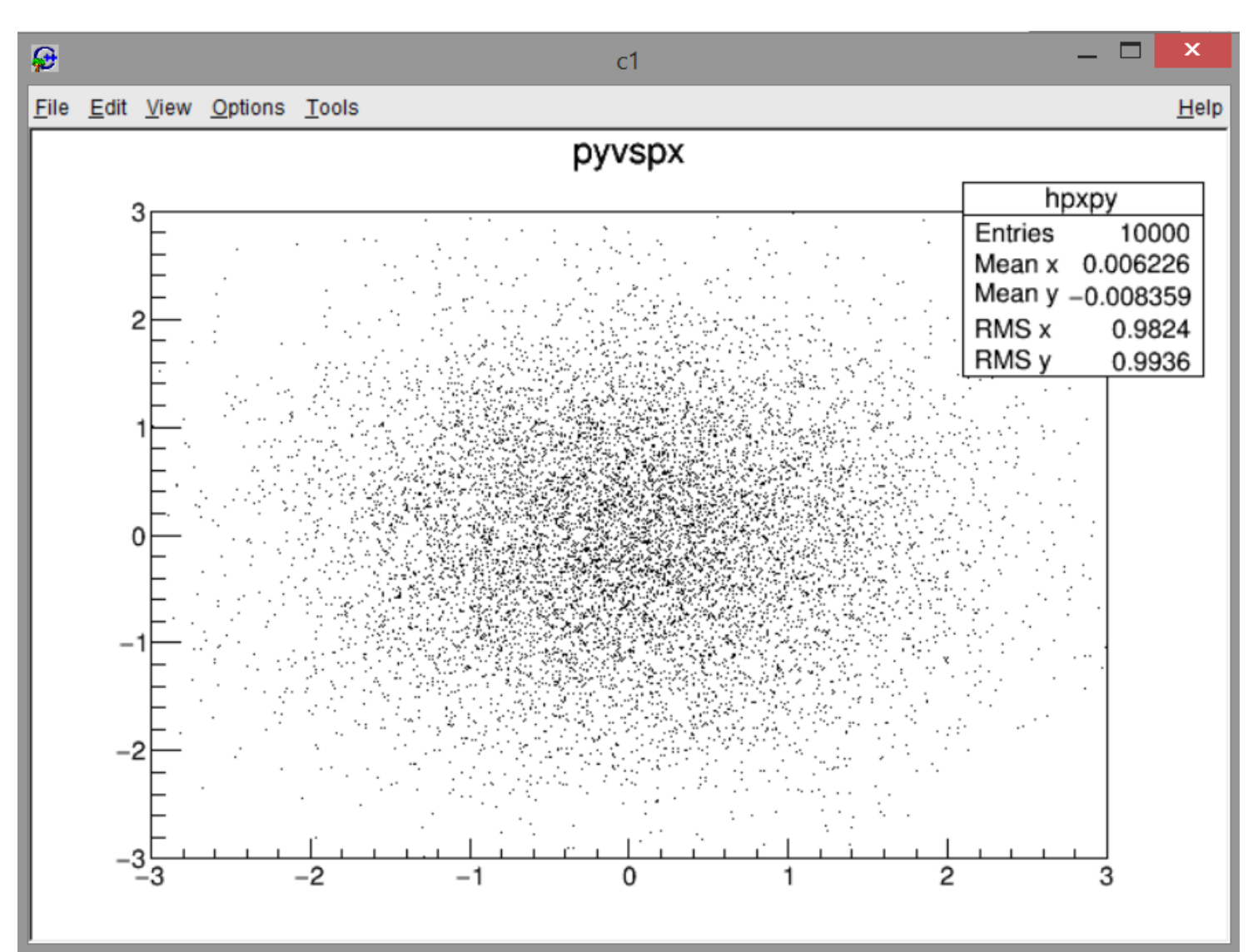

Ō

# Деревья: анализ

• Анализ данных производится наложением условий, обусловленных физикой процесса, экспериментальными ограничениями и т.п. Например, если одну строчку кода модернизировать:

### $if(pz>1){$ { hpxpy->Fill(px,py); }

получится:

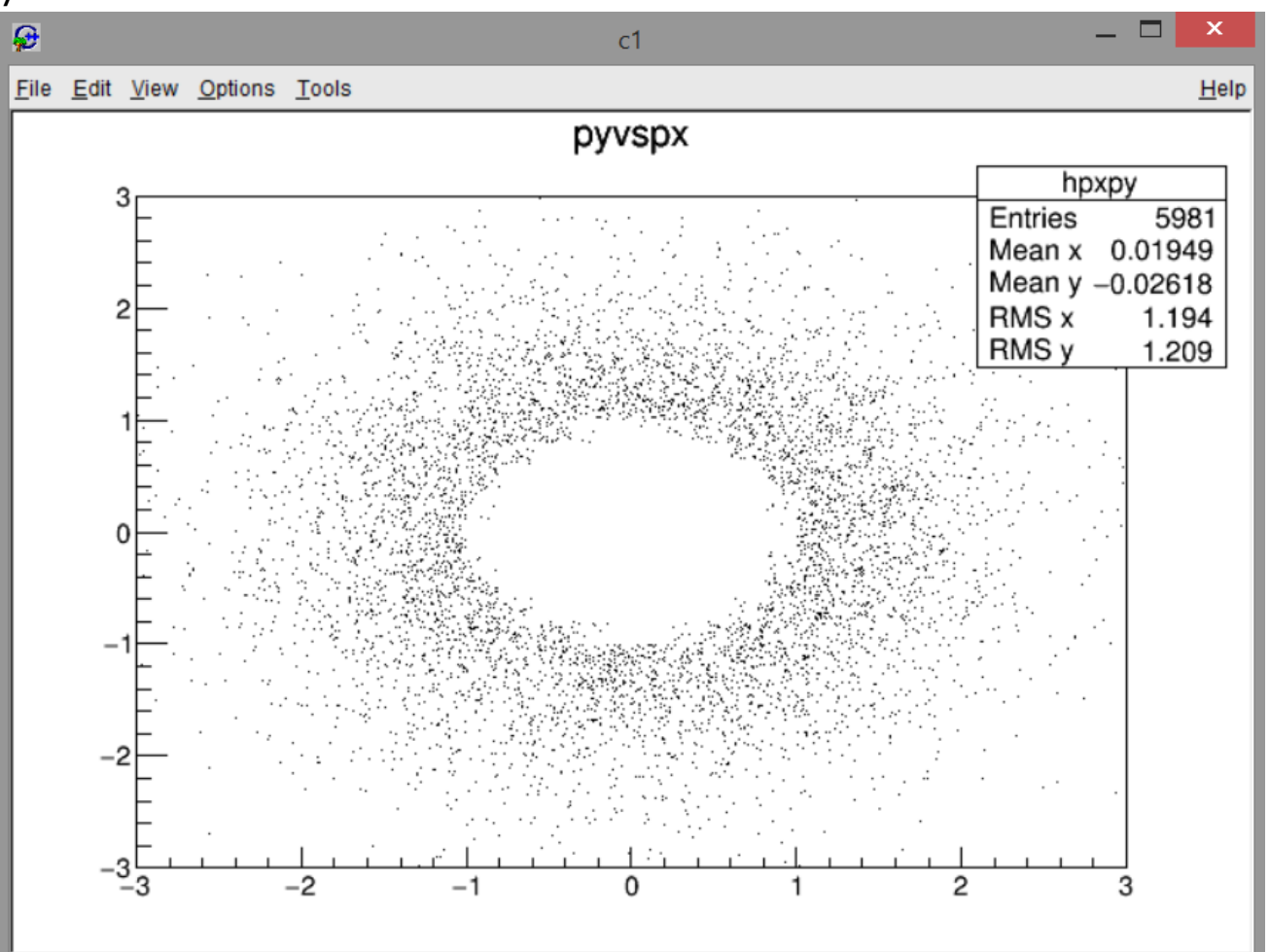

# Деревья: чтение структуры

void TreeRead()

TFile  $*f$ 2 = new TFile("tree2.root"); //читаем файл TTree \*t2 = dynamic\_cast<TTree\*>(f2->Get("t2")); //читаем дерево TrackData data;

//связываем ветви дерева с с полями структуры

TBranch \*b\_trk\_index = t2->GetBranch("track\_index"); TBranch \*b\_trk\_momentum = t2->GetBranch("track\_momentum"); b\_trk\_index->SetAddress(&data.trk\_index); b\_trk\_momentum->SetAddress(&data.momentum);

for (Int\_t i=o; i<t2->GetEntries(); i++) { //считывание дерева в цикле b\_trk\_index->GetEntry(i);

b\_trk\_momentum->GetEntry(i);

std::cout<<"Track index: "<< data.trk\_index <<"; track momentum: "<< data.momentum << "GeV."<<std::endl;

 $f_2$ ->Close();

### Деревья: чтение структуры

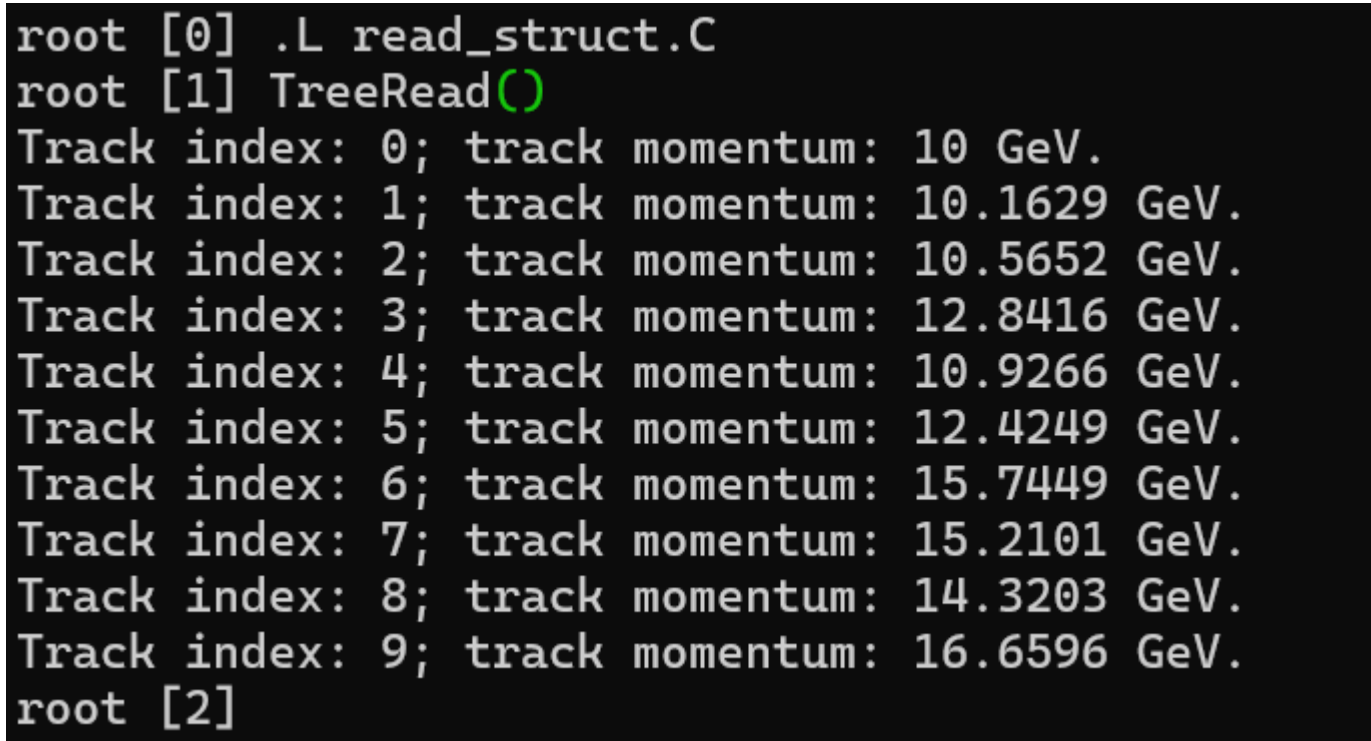

 $\circ$ 

# Деревья: анализ в интерактивном режиме (1/2)

- Построить гистограмму из значений ветки рх дерева tree  $\bullet$ 
	- $tree->Draw("px")$
	- Создаёт в текущей директории гистограмму с названием htemp, которую можно получить при помощи команды
		- THIF  $*h = (THIF*)gDirectory-5et ("htemp")$
- Также можно строить многомерные гистограммы, разделяя имена веток двоеточиями
	- $tree->Draw("px:pz")$
- При помощи оператора >> можно указать название новой  $\bullet$ гистограммы, чтобы отличать её от других в директории, а также задать её биннинг в формате (nBins, min, max{, до 3 измерений})
	- tree->Draw("px:pz>>px\_vx\_pz(10, 0, 150, 20, 0, 300)")
- Можно использовать не только имена веток, но и все доступные  $\bullet$ функции С++, в том числе и из библиотеки ROOT. В данном примере используется функция вычисления разности полярного угла TVector2::Phi\_mpi\_pi(x)
	- tree->Draw("TVector2::Phi mpi pi(photonPhi-metPhi)")

# Деревья: анализ в интерактивном режиме (2/2)

Второй параметр в функции Draw() является весом, на который умножается каждое из вхождений в гистограмму. В качестве него можно использовать:

- Булевые выражения (о и 1), для отбора событий. Например, построить распределение по рх только для событий, где рт больше 150
	- tree-> $Draw("px", "pz > 150")$
- Числа с плавающей точкой, для использования весов событий. Например, построить распределение по рх, используя теоретически рассчитанный вес из ветки weight
	- tree->Draw("px", "weight")
- Их комбинацию.
	- tree->Draw("px", "weight  $*(pz > 150)$ ")

Важно! Обращайте внимание на то, как рассчитывается выражение для второго параметра:

- weight \* ( $pz$  > 150) использовать значение веса weight и результат отбора ( $pz$  > 150)
- weight  $* pz > 150 c$ троить распределение только для событий, где значение (weight  $*$  pz) больше 150

# **Ещё о Draw()**

- Этот дополнительный конструктор Draw() позволяет ещё некоторые вещи.
- Draw(varexp,selection,option,nentries,firstentry) varexp – выражение, состоящее из идентификаторов веток, px, px:py selection – вес или отбор option – опции рисования nentries – сколько вхождений нужно отрисовать firstentry – с какого вхождения в дерево нужно начать Например, нужно нарисовать 1 вхождение под номером 123, тогда nentries=1, firstentry=123.

Предположим в ветке записан вектор. Как получить 5 элемент вектора в 123 вхождении? output\_tree->Draw("weight\_vec[5]","","",1,123)

# **Работа с файлами в интерактивном режиме**

- Убрать логотип при запуске ROOT (отключен по умолчанию с [версии 6.20](https://root.cern/content/release-62000)):
	- root -l
- Создать объект TFile \_file0, открыв файл inputFile.root
	- root -l inputFile.root

При работе с ROOT в интерактивном режиме, можно использовать все объекты в текущей директории напрямую по имени, не создавая для них специальных переменных. Так, узнать содержимое файла inputFile.root можно при помощи двух команд:

- root -I inputFile.root
- $\cdot$  file0- $>$ ls()

Также это означает, что можно напрямую работать с деревьями и гистограммами, записанными в этот файл. Так, если файл содержит дерево output\_tree и гистограмму cutFlow, то узнать содержимое этого дерева и нарисовать эту гистограмму можно при помощи команд:

- root -I inputFile.root
- output\_tree->Print() (или output\_tree->Show(0))
- cutFlow->Draw()

# $\bullet$ 20

# Работа с файлами в интерактивном режиме Нововведения.

Начиная с версии 6.06 при установке ROOT, помимо самой команды root, появляются новые команды для более удобной работы с файлами.

Наиболее интересной из них является команда rootbrowse, которая позволяет заменить часто используемую последовательность команд:

- root linputFile.root
- **TBrowser b**

командой

rootbrowse inputFile.root

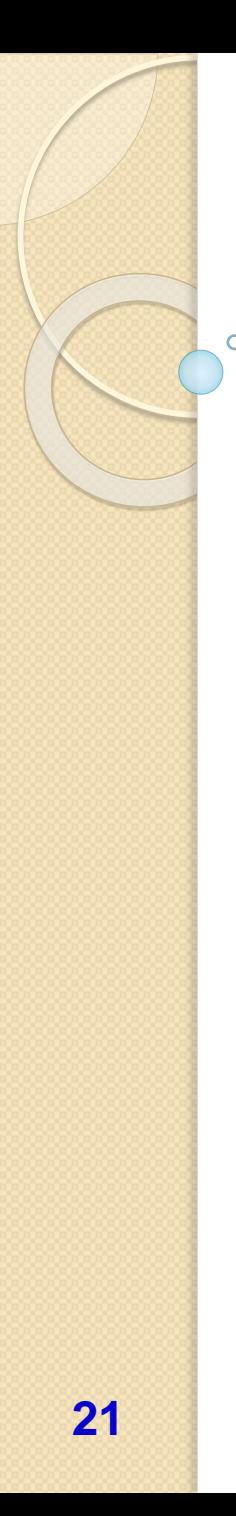

# **Обновление документации ROOT**

Авторы программного пакета ROOT улучшили документацию, которая теперь доступна по ссылке <https://root.cern/doc/master/index.html>

Особое внимание стоит обратить на вводный курс с подробными слайдами и примерами, доступный по ссылке [https://github.com/root](https://github.com/root-project/training/tree/master/BasicCourse)[project/training/tree/master/BasicCourse](https://github.com/root-project/training/tree/master/BasicCourse)

Он будет хорошим дополнением к данному, более подробно раскроет некоторые из затронутых тут тем, а также даст вводные знания по новым темам: pyroot и как перейти на него с C++, JSROOT, новый способ параллельной обработки содержащих большие деревья файлов TDataFrame и многим другим.

Также для ROOT было написано множество примеров, которые можно найти как в папке /tutorials/ внутри пакета, так и по ссылке [https://root.cern/doc/master/group\\_\\_Tutorials.html](https://root.cern/doc/master/group__Tutorials.html)

# Автоматическое создание скелета класса для анализа

• Предположим у вас есть файл с деревом данных (tree\_data), которые необходимо анализировать.

Там может быть много ветвей.

• В **ROOT** есть возможность не писать самому скелет программы для анализа (подгружающий всё дерево). Есть методы MakeClass и MakeSelector

• Открыв файл можно выполнить: tree data->MakeClass("my analysis");

ИЛИ

```
tree_data->MakeSelector("my_analysis");
```
• Создадутся заголовочный файл my\_analysis.h и основной my\_analysis.cxx Чтение нужного вам дерева уже будет там прописано.

• Скелеты методов также уже будут созданы (инициализация, окончание, основное выполнение).

• Вам остаётся лишь написать код для анализа данных в соответствующем методе. Всё!